## **Прежде чем начать**

Убедитесь, что вы внимательно прочитали и полностью поняли все инструкции и предостережения, приведённые в данном руководстве пользователя и в буклете «Информация о мерах безопасности и условиях гарантии».

# **Где разместить интернет-центр**

Для получения наилучшего сигнала мобильной сети разместите интернет-центр около окна. Попробуйте несколько различных мест, пока не найдёте место с наилучшим сигналом мобильной сети.

# **Факторы, влияющие на качество**

### **сигнала**

Бетонные, кирпичные или деревянные стены могут затруднить прохождение радиосигналов и ослабить их. Электроприборы, которые создают сильные электромагнитные поля, например, микроволновые печи, холодильники и спутниковые антенны, также могут негативно влиять на распространение радиосигналов. Разместите интернет-центр вдали от таких приборов.

### **Комплект поставки**

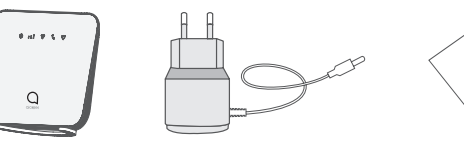

Интернет-центр Адаптер питания Руководство пользователя

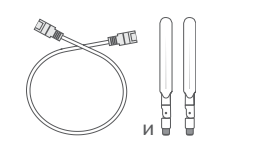

Сетевой кабель Ethernet (RJ45) и 2 внешние LTE-антенны с разъёмом SMA (могут не входить в комплект поставки)

- Пользуйтесь только адаптером питания, который рекомендован производителем и входит в комплект поставки.
- Использование нерекомендованных адаптеров питания быть опасно и может привести к повреждению устройства.
- Поддерживаются только карты формата микро-SIM. Попытка установки карты формата нано-SIM может привести к повреждению устройства.

### **Знакомство с интернет-центром**

### **Клавиша включения**

- Подключите адаптер питания к интернет-центру и стандартной бытовой розетке переменного тока (220 В, 50 Гц). Интернет-центр автоматически включитс
- •Чтобы выключить интернет-центр, нажмите и удерживайте клавишу включения в течение 3 секунд.
- •Чтобы включить интернет-центр, нажмите и удерживайте клавишу включения в течение 1 секунды.

### **Клавиша WPS**

- 
- 
- 
- 
- 

Чтобы включить режим WPS (полуавтоматическое создание сети Wi-Fi), нажмите и удерживайте клавишу WPS в течение 3 секунд. LED-индикатор Wi-Fi начнет мигать синим светом. В течение двух минут после этого вы должны нажать клавишу WPS на клиентском устройстве, которое вы хотите подключить к Wi-Fi-сети интернет-центра. Интернет-центр автоматически назначит сетевые настройки этому устройству и установит соединение с ним.

- 
- 

#### **Кнопка сброса настроек**

С помощью скрепки аккуратно нажмите на кнопку сброса настроек и удерживайте её нажатой в течение 3 секунд. Все LED-индикаторы на интернет-центре загорятся, погаснут и снова загорятся. Настройки будут сброшены к заводским значениям. Сброс настроек к заводским значениям также можно выполнить в веб-интерфейсе (адрес вебинтерфейса нанесён на наклейку, расположенную в нижней части интернет-центра) в меню Система > Перезагрузка и сброс.

### **Порт RJ11 для проводного или DECT-телефона**

Интернет-центр поддерживает совершение и приём голосовых вызовов с помощью проводных или DECT-телефонов\*.

- 
- 
- 
- Установите в интернет-центр SIM-карту с поддержкой голосовых вызовов. • Подключите к порту RJ11 проводной или DECT-телефон.
- 
- 
- Чтобы воспользоваться этой функцией:
- Включите интернет-центр и дождитесь его регистрации в мобильной сети.

\* Телефоны и кабель RJ11 не входят в комплект поставки.

### **Описание LED-индикаторов**

#### **Иконка Описание**

(1) Указанные значения являются теоретическим максимумом для сетей 4G LTE Cat. 4, 3G DC-HSPA+ и 2G EDGE, соответственно. Действительная скорость передачи данных в мобильной сети зависит от рельефа местности, плотности окружающей застройки, загруженности и конфигурации сети сотового оператора, уровня сигнала, параметров тарифного плана и других внешних факторов.

- Горит синим: интернет-центр включён и готов к работе. • Не горит: интернет-центр выключен.
- Горит синим: уровень сигнала мобильной сети. Минимальному уровню сигнала соответствует одно деление индикатора, максимальному – три.  $\vert$  • Не горит: SIM-карта не установлена, установлена недействительная SIM-карта, интернет-центр н зарегистрирован в мобильной сети.
- Горит синим: Wi-Fi включён.
- Мигает синим: доступно подключение в режиме WPS. • Не горит: Wi-Fi выключен.
- Мигает синим: поступил входящий вызов. • Горит синим: осуществляется телефонный вызов. • Не горит: телефон не используется.
- Горит синим: интернет-центр подключён к Интернет через мобильную сеть LTE/UMTS/GSM или через провайдера по выделенной линии Ethernet.
- Горит красным: SIM-карта не установлена или интернетцентр не зарегистрирован в мобильной сети или отсутствует доступ к Интернету по выделенной линии Ethernet.
- Мигает синим: интернет-центр зарегистрирован в мобильной сети LTE/UMTS/GSM, но не подключён к Интернету.

 $\blacksquare^{(2)}$  Указанное значение является теоретическим максимумом стандарта IEEE 802.11n при соединении с устройствами, использующими два пространственных потока и канал 40 МГц для приёма и передачи. Действительная скорость передачи данных в беспроводной сети зависит от особенностей и настроек клиентского оборудования, числа клиентов в сети, препятствий на пути прохождения сигнала, а также наличия других беспроводных сетей и радиопомех в том же диапазоне. (3) Услуги VoLTE поддерживаются для следующих операторов: МТС, МегаФон, Билайн, Теле2. Доступность услуг зависит от многих факторов, в том числе от технических возможностей оператора.

#### **Технические характеристики**

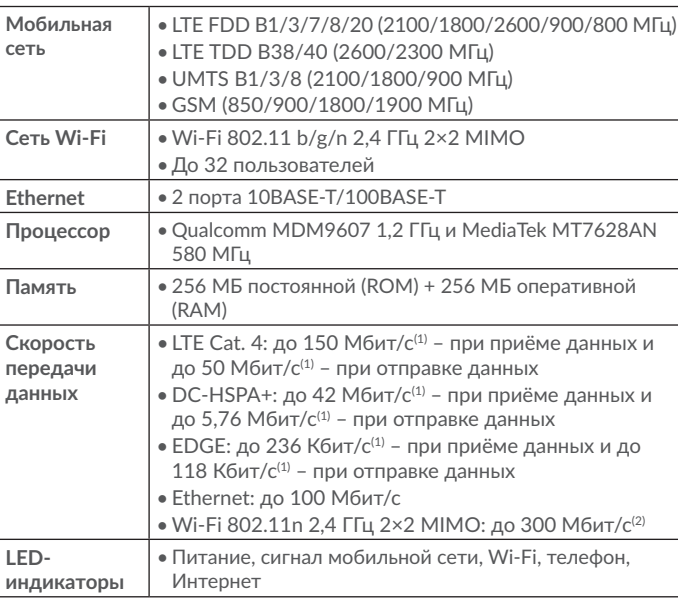

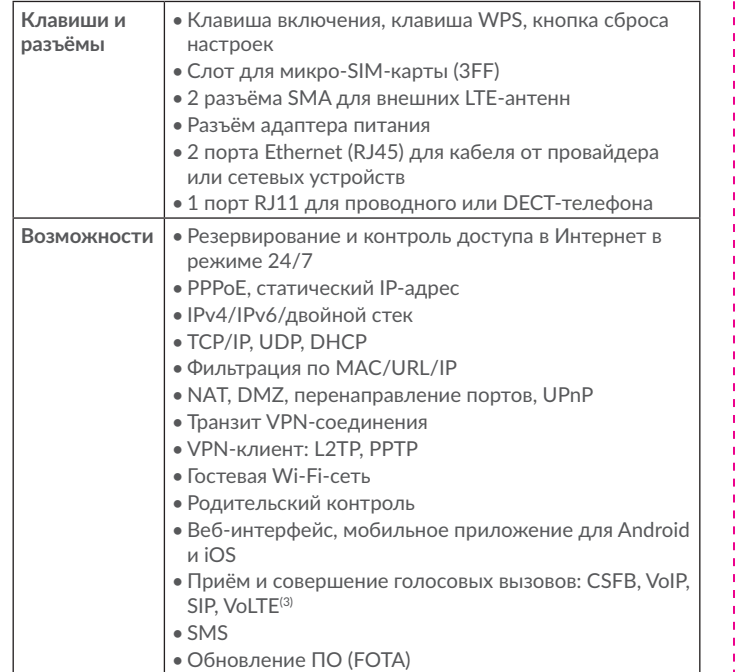

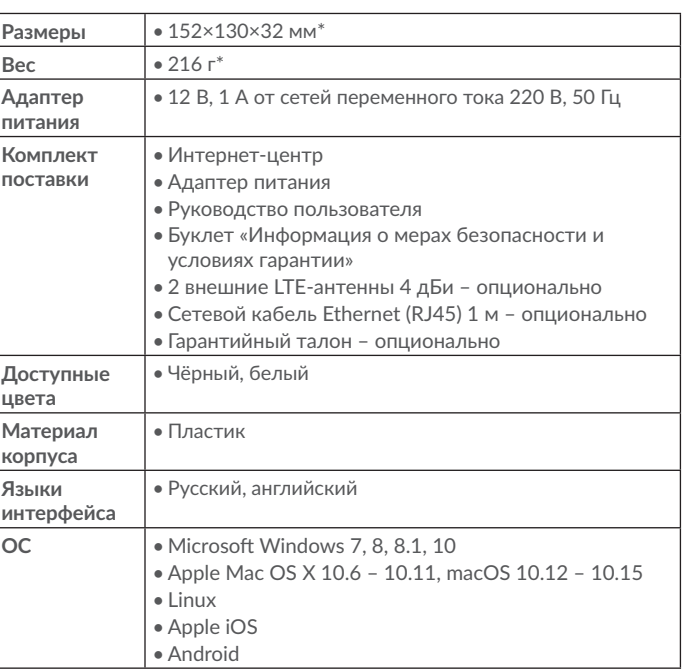

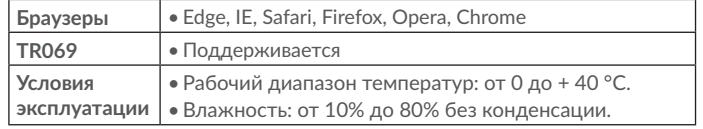

\* Без антенн и адаптера питания.

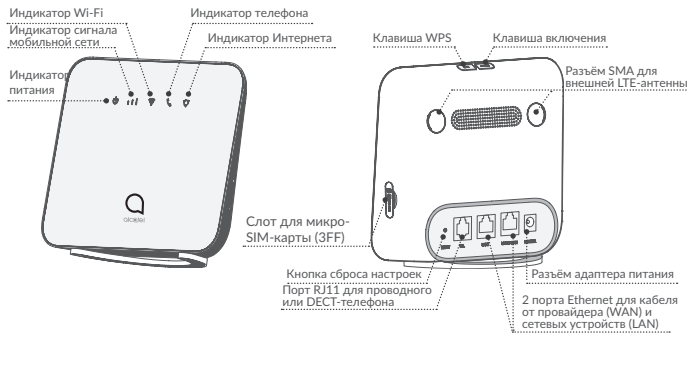

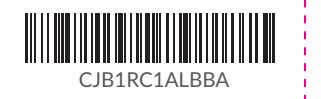

# Приступая к работе

### Установка SIM-карты

Выполните следующие шаги:

- 1) Откройте крышку слота SIM-карты.
- 2) Установите SIM-карту формата микро-SIM (ЗFF) в слот до щелчка. 3) Закройте крышку слота SIM-карты.

Не извлекайте SIM-карту во время использования интернет-центра. Это ложет повлиять на производительность интернет-центра и привести к повреждению данных, хранящихся на SIM-карте.

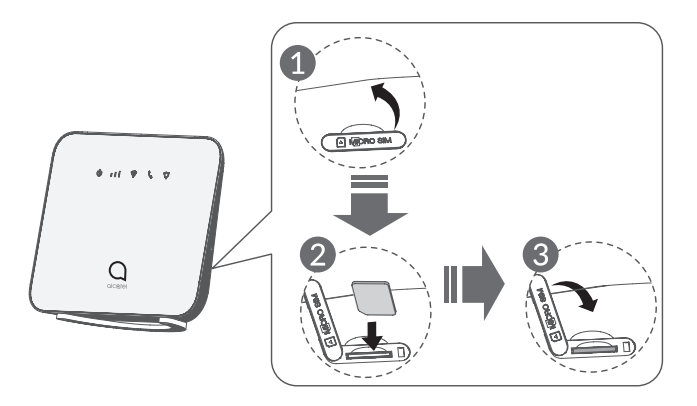

#### Подключение адаптера питания

бытовой розетке переменного тока (220 В, 50 Гц). Интернет-центр автоматически включится.

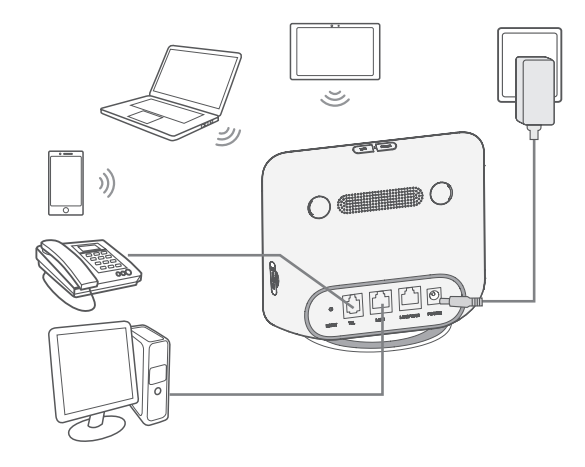

других электрических и электронных устройств.

### Установка внешних LTE-антенн\*

Вы можете подключить внешние LTE-антенны к соответствующим разъёмам на корпусе интернет-центра, чтобы улучшить приём сигнала мобильной сети в местах с низким его уровнем.

Перед установкой внешних антенн убедитесь, что интернет-центр выключен и отключён от бытовой розетки переменного тока.

Внешние антенны должны быть установлены квалифицированным

Используйте только антенны с разъёмом SMA, которые поставляются или рекомендованы производителем интернет-центра.

(1) Выключите интернет-центр и отсоедините его от бытовой розетки переменного тока. -

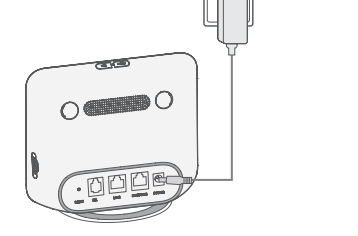

\* Могут не входить в комплект поставки

) Откройте крышки разъёмов SMA.

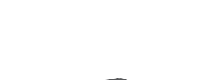

**CONTROL** 

 $\overline{\mathcal{C}}$ ggg

 $\bullet$   $\P$ o Wi-Fi

- 
- Интернет-центр поддерживает подключение до 32 устройств по Wi-Fi 802.11 b/g/n 2,4 FFu 2×2 MIMO.
- Чтобы подключить устройство к интернет-центру по Wi-Fi, выполните следующие действия:
- 

#### (3) Полностью вверните внешнюю антенну в разъём

вверх. чтобы получить максимальный сигнал

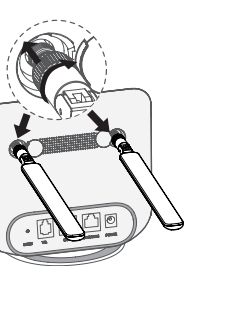

l) Держите внешние антенны направленными вертикально

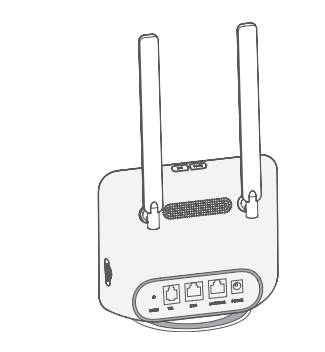

Подключение к интернет-центру

- 1) Убедитесь, что Wi-Fi включён LED-индикатор Wi-Fi на корпусе | С помощью сетевого кабеля Ethernet (RJ45) интернет-центра должен гореть синим светом.
- получения справки обратитесь к руководству пользователя вашего устройства.
- 3) В списке доступных беспроводных сетей на вашем устройстве выберите имя сети Wi-Fi (SSID), соответствующее интернет-центру. Имя сети Wi-Fi (SSID) интернет-центра, а также ключ безопасности сети Wi-Fi (если задан), нанесены на наклейку, расположенную в нижней части интернет-центра.

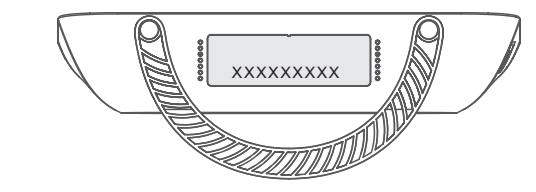

4) Нажмите «Подключиться» и введите ключ безопасности сети Wi-Fi (если задан). Ваше устройство подключится к интернет-центру через несколько мгновений.

Подключите один конец кабеля Ethernet к любому из двух портов  $\overline{a}$  Wi-Fi? ! 2) Включите Wi-Fi на устройстве, которое вы хотите подключить. Для ! Ethernet (обозначены «LAN1» и «LAN2/WAN» на корпусе интернетцентра). Другой конец подключите к вашему устройству (ноутбуку или

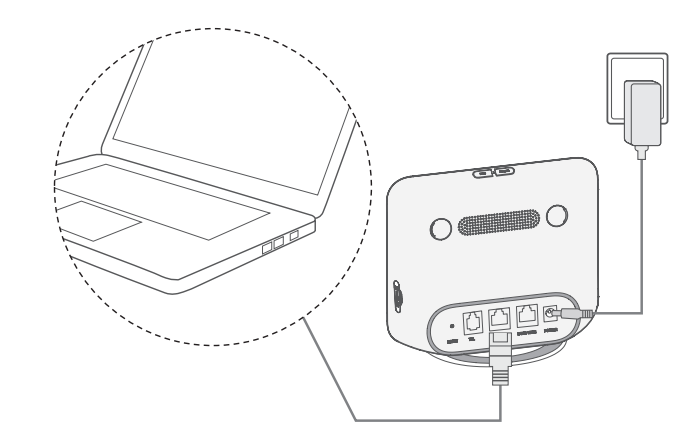

- интернет-центра)
- пароль администратора по умолчанию.

# Меры безопасности

- 
- квалифицированным специалистом.

# Переезжаете?

Теперь беспроводной широкополосный доступ в Интернет будет так же мобилен, как и вы. Просто убедитесь, что в новом доме, квартире или офисе есть покрытие мобильной сети.

интернет-центра (нанесён на наклейку, расположенную в нижней части

2) Введите пароль администратора и нажмите кнопку «Вход». Пароль нанесён на наклейку, расположенную в нижней части интернет-центра. Примечание. В целях безопасности вам будет предложено изменить

3) Перейлите в меню Wi-Fi > Wi-Fi. чтобы изменить ключ безопасности сети

• Во время грозы выключите устройство и отсоедините от него все кабели. • Не используйте внешние антенны и сетевые алаптеры питания, которые не входят в комплект поставки устройства или не рекомендованы ТС Communication Ltd. TCL Communication Ltd. не несет ответственности за vшерб, вызванный использованием нерекомендованных внешних антенн или сетевых адаптеров. Внешние антенны должны быть установлены

### $\blacksquare$  Как изменить ключ безопасности сети  $\blacksquare$  Приложение «Alcatel Wi-Fi Link»

1) Подключите ваш смартфон к Интернету.

- 2) Отсканируйте QR-код.
- 3) Загрузите приложение «Alcatel Wi-Fi Link» из App Store™ или Google Play™ Manke⊤a
- 4) Откройте приложение, нажав на его иконку.

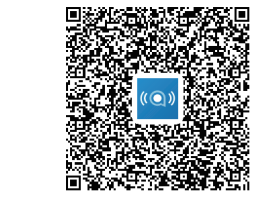

**Іримечание:** Пароль для доступа к приложению совпадає .<br>веб-интерфейсу. Пароль нанесён на наклейку, расположенную в части интернет-центра.

# LINKHUB

Интернет-центр с 4G LTE 150 Мбит/с и Wi-Fi 300 Мбит/с

# Руководство пользователя

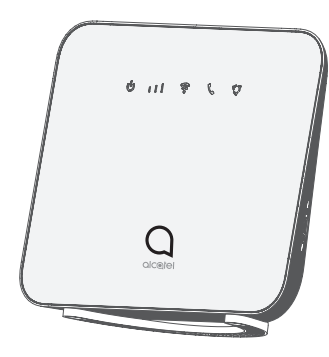

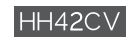

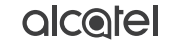